# Ambiente di sviluppo Java

### Prendiamo confidenza

- 1.Login
- 2. Compilatore Java
	- $\triangleright$   $\;$  linea di comando (javac, java)  $\blacktriangleright$
	- $\begin{matrix} \end{matrix}$ ambiente integrato

**Eclipse** 

 (consigliato + utilizzato in laboratorio nelle esercitazioni)

#### Compilazione (da linea di comando)

- Scrivere il programma con un editor di testo
	- $\Box$ Salvarlo con un nome, es.: Hello.java
- **Compila digitando** javac Hello.java
	- □ La compilazione crea il *bytecode nel* file Hello.class che  $\Box$ contiene le istruzioni per la macchina virtuale oltre ad altre informazioni
- Esegui digitando java Hello
	- Un interprete Java carica il bytecode del programma (e  $\Box$ delle eventuali librerie necessarie) ed avvia il programma
	- n Per localizzare le classi (standard, fornite con ambiente di  $\Box$ sviluppo Java), settare la variabile CLASSPATH o usare opzione –classpath

java nomeFile –classpath pathClassi

# Eclipse

- http://www.eclipse.org/
- Editor fornito dal tool
- Codice raggruppato per progetti
	- $\Box$ Ogni progetto può contenere diversi pacchetti
- $\mathcal{L}_{\mathcal{A}}$  Esegui pressando il tasto run
	- $\Box$ Compila ed esegue
	- $\Box$ Salvare il file prima di eseguire il programma

## Il primo programma

#### **File HelloTester.java**

```
public class HelloTester
{ public static void main(String[] args){ 
//visualizza sulla finestra di console: Hello, World System.out.println("Hello, World!");}}
```
NOTA: ● JAVA distingue tra maiuscolo e minuscolo

● nome file = nome classe

#### Prime nozioni di Java

- -Ogni programma Java è costituito da una o più classi
- public class HelloTest
	- $\Box$  definisce una classe (blocco costruttivo fondamentale dei programmi Java)
- -Ogni classe contiene la definizione dei metodi
- - Ogni metodo contiene istruzioni e decisioni
	- **□ come le funzioni nella programmazione strutturata**
- public static void main(String[] args)**□ definisce un metodo speciale chiamato main**
- -**De Ogni programma Java contiene un metodo main.** 
	- **□** Quando viene eseguito un programma, l'esecuzione parte dal metodo main

Ancora ……

- - //visualizza sulla finestra di console: Hello, World Commenti di riga cominciano per //
- Un metodo si invoca specificando un oggetto, il nome del metodo e i suoi parametri
- System.out.println("Hello, World!")
	- Invoca il metodo println sull'oggetto out:
		- -■ definito nella classe System (oggetti e metodi per accedere alle<br>risorse di sistema – già implementato) risorse di sistema – già implementato)
		- istanza della classe PrintStream (metodi di input/output – già implementato)
	- Il parametro passato è la stringa "Hello, World!" (oggetto della classe String)

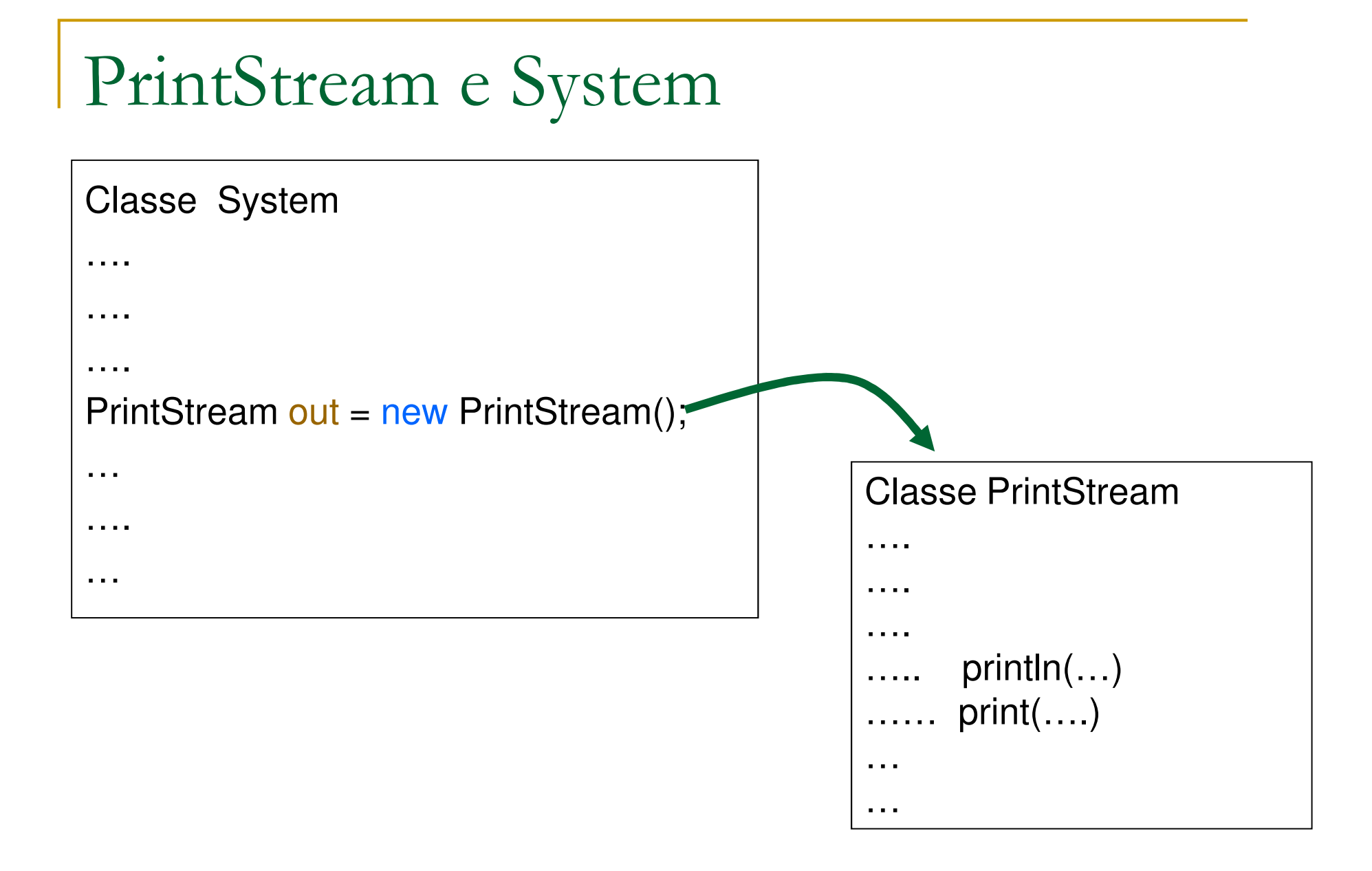

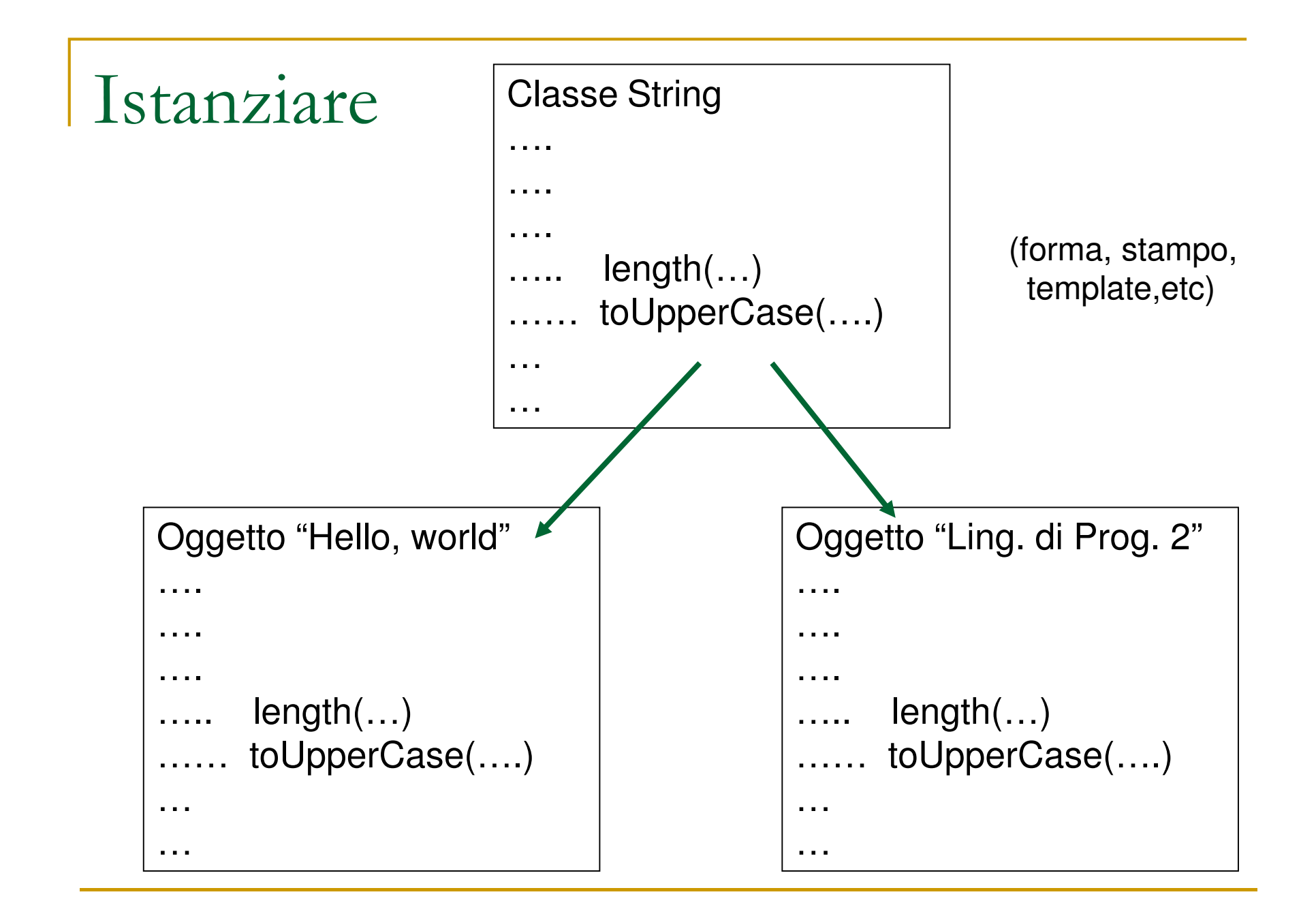

### Altro programma

#### **File SplitTest.java**

```
public class SplitTest { public static void main(String[] args) { String sentence = "Mary had a little lamb"; String[] result = sentence.split("\\S");for (int x=0; x <result.length; x++)
          System.out.println(result[x]);} }
```
#### Analizziamo il programma

- String sentence = "Mary had a little lamb";

definisce una variabile di tipo String contenente l'oggetto stringa

Mary had a little lamb

- String[] result definisce un a variabile di tipo "array di oggetti String" di nomeresult
- **-** split è un metodo della classe String che spezza una frase a seconda del parametro passato
	- $\blacksquare$  " $\setminus\setminus$ s" indica di spezzare la stringa in corrispondenza degli spazi
- for (int x=0; x<result.length; x++) System.out.println(result[x]);

ciclo che stampa il contenuto di result un elemento per ogni riga

-**Dove prendiamo le informazioni sulle classi delle librerie Java?**  Documentazione classi Java

- **BEDEFIEL API (Application Programming I**nterface)
- $\mathcal{L}_{\mathcal{A}}$ Tutte le informazioni sulle classi e i pacchetti
- $\mathcal{L}_{\mathcal{A}}$  Possiamo installarla:
	- $\Box$  si accede da pagina index.html directory docs dell'installazione di J2SE
- oppure consultarla on-line
	- http://docs.oracle.com/javase/7/docs/api/ $\Box$

#### Esercizi

- Usare metodi length(), concat(String) <sup>e</sup> toUpperCase() su stringhe e verificare il risultato in output
- - Scrivere un programma che scriva "Hello, world!" sulla prima riga e il vostro nome e cognome sulla seconda.
- -Scrivere un programma che data la stringa

Mary had, a little lamb.

stampa le parole Mary, had, a, little e lamb una per<br>rige (utilizzare matede enlit) riga (utilizzare metodo split)

 $\mathcal{L}^{\mathcal{L}}$  Scrivere un programma C per simulare il funzionamento di un semplice conto corrente bancario